# DK-PN02 設定値書き込み (APT-Writer) マニュアル

アルインコ株式会社 電子事業部

はじめに…

この度はアルインコ特定小電力ワイヤレスコール DK-PN02 をお買い上げいただきまことに ありがとうございます。

APT-Writer は本製品をご使用していただくための設定用アプリケーションソフトウェアです。 ご使用前に本製品付属の取扱説明書と合わせて、必ずお読みください。

本資料の使用に関して……

本資料の内容は予告なく変更することがあります。

本資料の転載・複製に関しましては、当社の許諾が必要です。

 当社は本資料に記載されている情報等の使用に関して、当社もしくは第三者が所有する知的財産権 その他の権利に対する保証、実施、使用を許諾するものではありません。

 本資料に記載されている情報等の使用に起因する損害、第三者所有の権利に対する侵害に関し、 当社は一切その責任は負いません。

商標等について………

アルインコの社名とロゴは国内外で商標として登録されています。 Windows は、米国 Microsoft Corporation の登録商標です。 その他、記載の商品名、会社名は、それぞれの会社の登録商標または商標です。

本ソフトウェアをご使用になる前に…………

本ソフトウェアは本製品をお使いになるすべての方にご利用いただく意図をもって開発されたもので はありません。そのため操作についてのお電話による個別サポートはしておりませんので自己責任で お使いください。本ソフトウェアなしでも全ての機能を使うことができます。

本ソフトウェアをお使いになるにはパソコンの基本入力操作の他に、本ソフトウェアのダウンロー ド・インストール・アンインストールやデータの書き込み・読み出しといったパソコン操作と無線機 に関する知識が必要になります。

本ソフトウェアはフリーソフトウェアであり、ご利用になることで発生したハードウェア・ソフトウ ェア・データなどの破損は、弊社では一切補償致しかねますので、ご了承下さい。

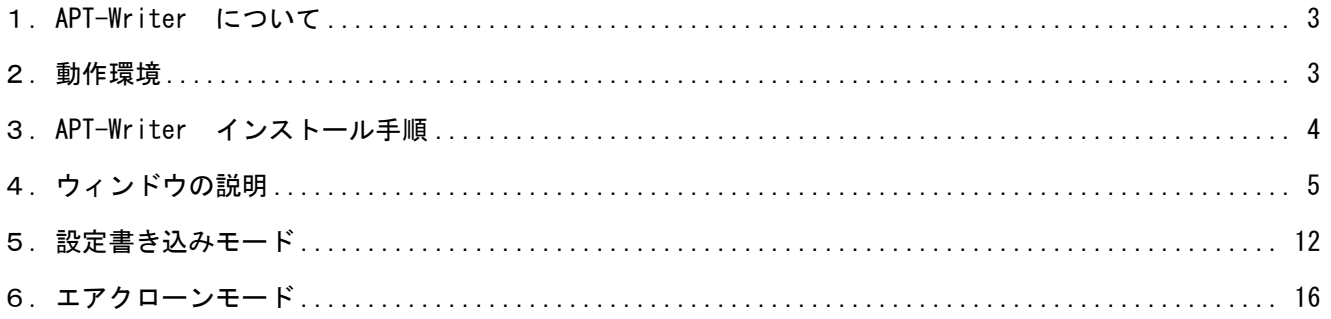

 $2 - 30 - 1 /$ 

- <span id="page-2-0"></span>1.APT-Writer について DK-PN02 をご使用いただく上で必要な各種設定を本ソフトウェアにておこないます。 本マニュアルでは APT-Writer の使い方、各設定の詳細内容について説明します。
- <span id="page-2-1"></span>2.動作環境

Windows® XP\*1 / Windows® 7 SP1\*1 / Windows® 10 \*2  $*1$  32 bit,  $*2$  64 bit

# 【注意】

・OS や各種ドライバーを最新の状態で利用してください。

- ・すべてのパソコン環境について動作を保証するものではありません。
- ・記載以外に各 OS が求める動作環境を満たしていることが必要です。
- ・バックグラウンドで動作している他のアプリケーションが動作に影響を与える場合があります。
- ・ノートパソコンをご使用の場合は、パソコンを AC アダプターにつないでお使いください。
- ・パソコンの省電力機能により、正常に動作しない場合があります。

<span id="page-3-0"></span>3-1.ダウンロード

 当社ホームページより最新版をダウンロードしてください。 <https://www.alinco.co.jp/product/electron/soft/softdl05/index.html>

# 3-2.インストール

ダウンロードしたファイル「APT-Writer \*\*.\*\*.\*\*.exe」(\*\*.\*\*.\*\*はバージョン番号を表します) をダブルクリックします。

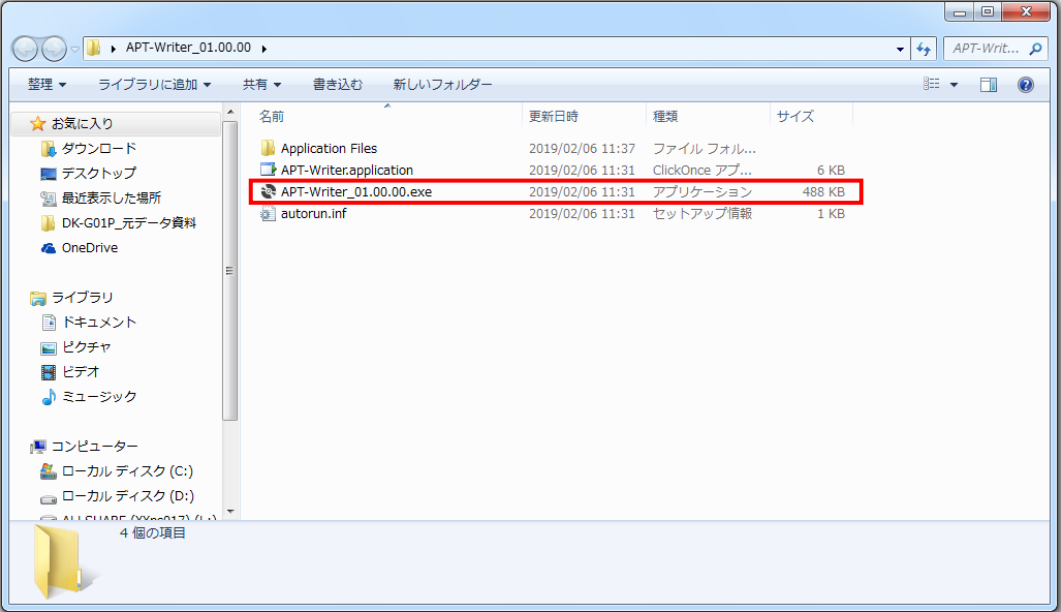

以下が表示されたら「インストール」をクリックします。

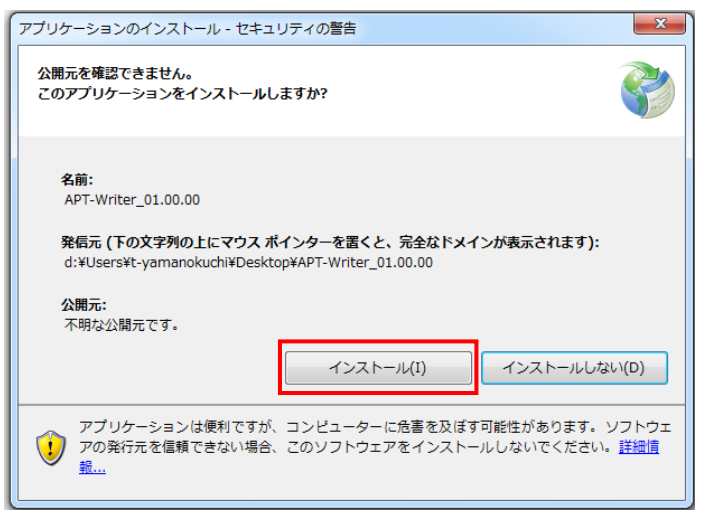

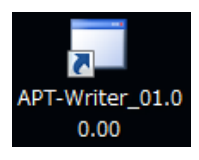

デスクトップにアイコンができれば完了です。

# <span id="page-4-0"></span>4.ウィンドウの説明

4-1 設定項目

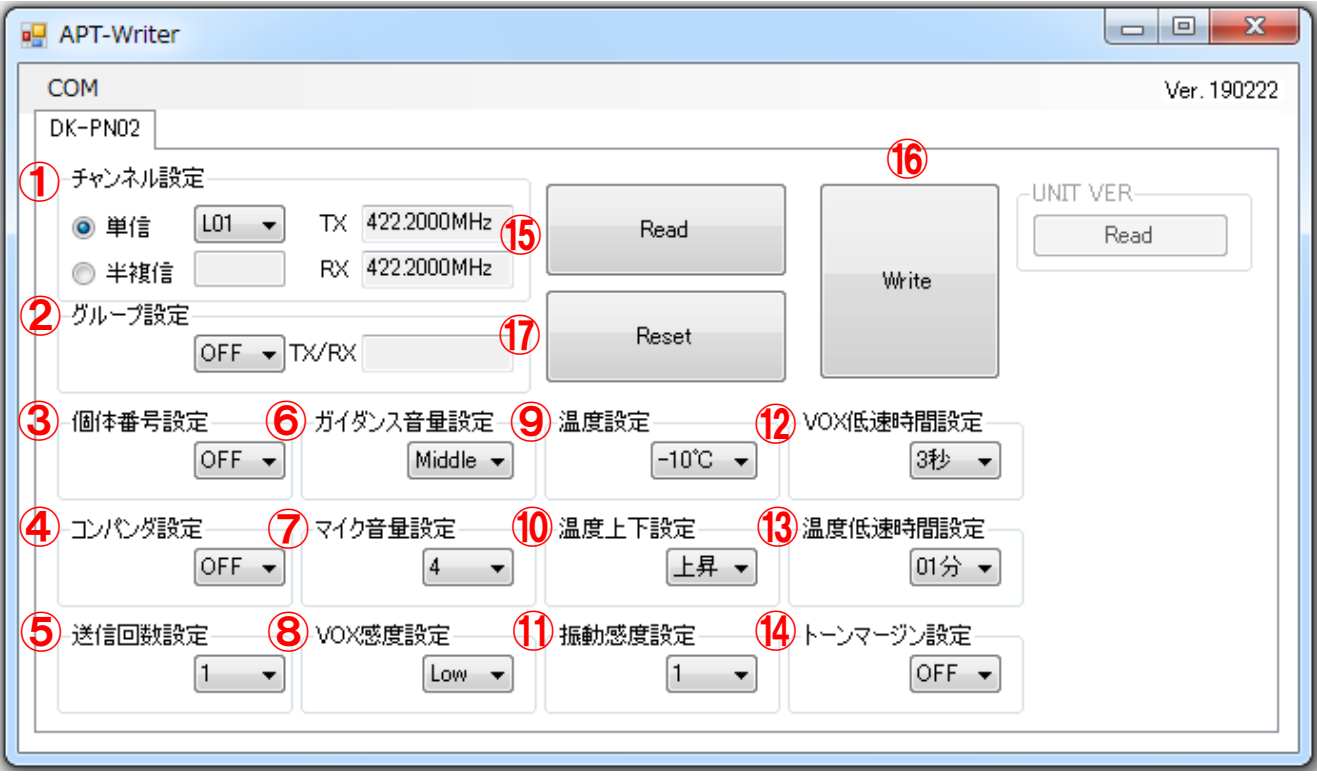

- ① チャンネル設定 単信(L01~L09,b01~b11)、半複信(L10~L18,b12~b29)を選択できます。
- ② グループ設定 OFF、01~50 のグループ番号を選択できます。
- ③ 個体番号設定 OFF、01~99 の個体番号を選択できます。
- ④ コンパンダ設定 OFF / ON を選択できます。
- ⑤ 送信回数設定 1~2 の回数を選択できます。
- ⑥ ガイダンス音量設定 Low / Middle / High の音量を選択できます。
- ⑦ マイク音量設定 1~7 の音量を選択できます。
- ⑧ VOX 感度設定 Low / High の感度を選択できます。
- ⑨ 温度設定 30℃~60℃(1℃ステップ)の温度を選択できます。
- ⑩ 温度上下設定 温度検知の上昇・下降を選択できます。
- ⑪ 振動感度設定 1~9 の感度を選択できます。
- ⑫ VOX 低速時間設定 1~5 秒の時間を選択できます。
- ⑬ 温度低速時間設定 1~10 分、10 分~60 分の時間を選択できます。
- ⑭ トーンマージン設定 OFF(NL) / ON(SP)を選択できます。
- ⑮ Read 本製品の読み出しをおこないます。
- ⑯ Write 本製品の書き込みをおこないます。
- ⑰ Reset 設定項目を初期化します。

### 4-2 設定内容

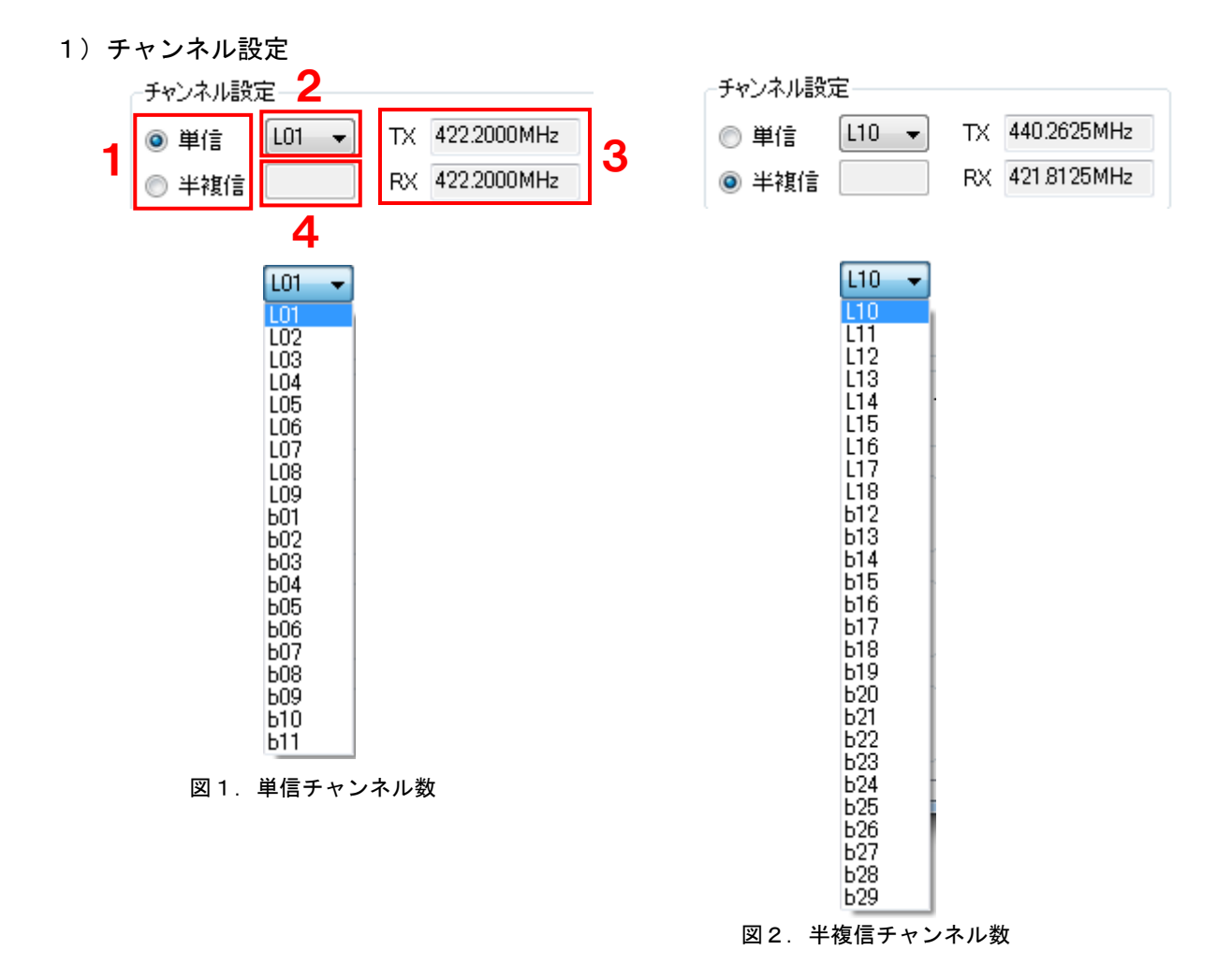

- 1. 通信タイプ 単信が交互通話モードです。半複信が中継通話モードです。
- 2.チャンネル数 単信の場合、図1の通り 20CH 表示します。 半複信の場合、図2の通り 27CH 表示します。
- 3.周波数 2.で選択したチャンネルの送受信周波数を表示します。
- 4.読み出し結果 READ で本製品の読み出し結果を表示します。
- 【メモ】 読み出し結果は通信タイプを「単信」選択の場合、半複信チャンネルを読み出し、 「半複信」の場合、単信チャンネルを読み出します。

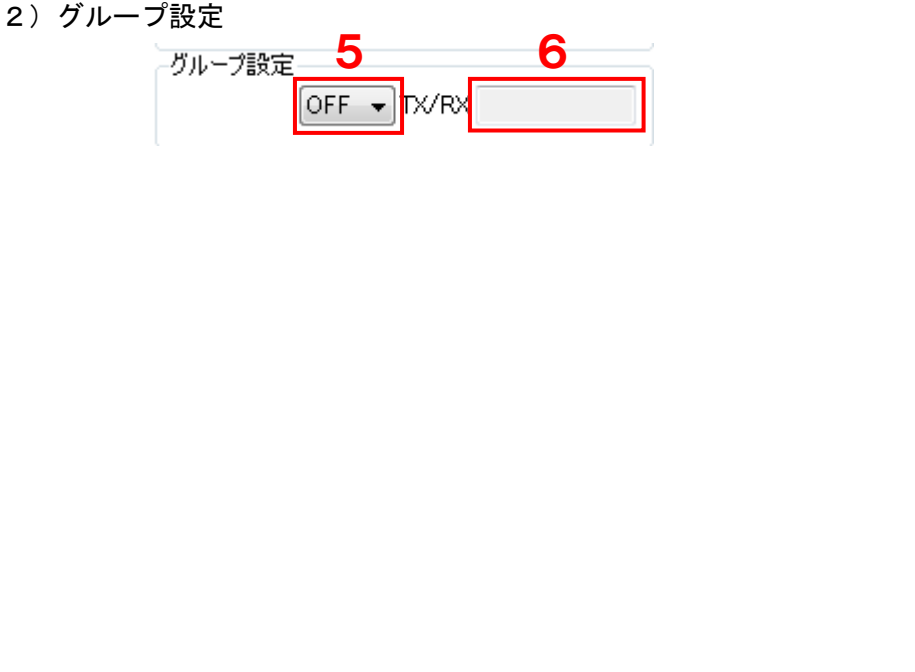

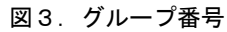

 $OFF -$ 

00003040506070809101121314151617181920212223242526272829

 $OF \rightarrow$ nei  $\overline{a}$ 

Ξ

- 5.グループ番号 図3の通り OFF を含め 01~50 の 51 段階表示します。
- 6.周波数 グループ番号の送受信周波数を表示します。
- 3)個体番号設定

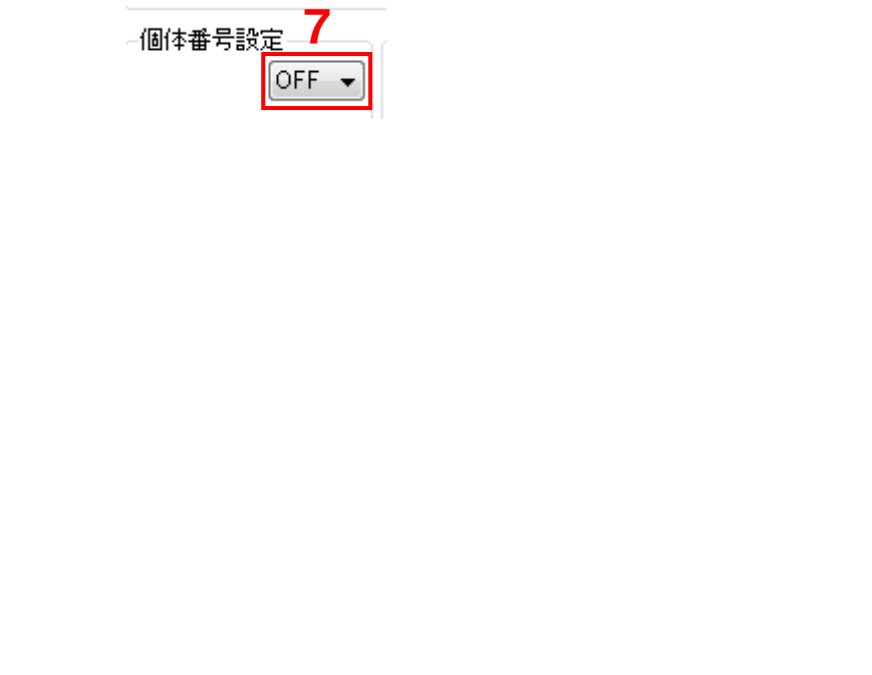

図4.個体番号

## 7.個体番号 図4の通り OFF を含め 01~99 の 100 段階表示します。

【メモ】個体番号を設定し「設定スイッチ No.2 音声タイプ」を定型文にした場合、呼び出し音声が 「\*番 呼び出し中です」とお知らせします。

4)コンパンダ設定

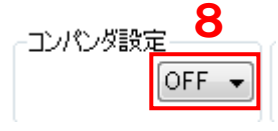

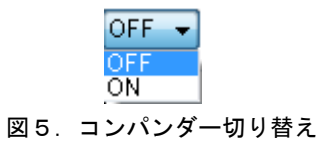

- 8.コンパンダー 図5の通り ON / OFF を切り替えます。ON にすると通信中に聞こえる「サー」 というかすかなバックノイズを低減します。
- 【注意】コンパンダー機能のないトランシーバーと通信する場合は必ず OFF にしてください。 かえって音質が悪くなります。

5)送信回数設定

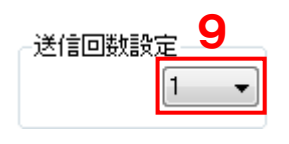

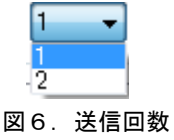

- 9. 送信回数 図6の通り呼び出し音声の回数を 1~2 回と選択できます。聴き間違いや確認 のために繰り返し聴きたいときに使用します。
- 6)ガイダンス音量設定

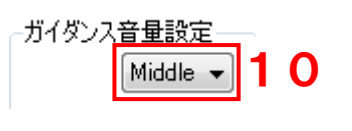

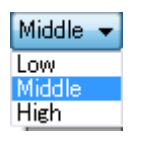

図7. ガイダンス音量

- 10.ガイダンス音量 図7の通りイヤホンから鳴る音声ガイダンスの音量を Low(小) / Middle(中) / High(大)の 3 段階で調整できます。
- 【注意】イヤホンで大きな音声を聴き続けていると聴力障害の原因となります。聴力に異常を感じたとき はすぐに使用を止めてください。
	- 7)マイク音量設定

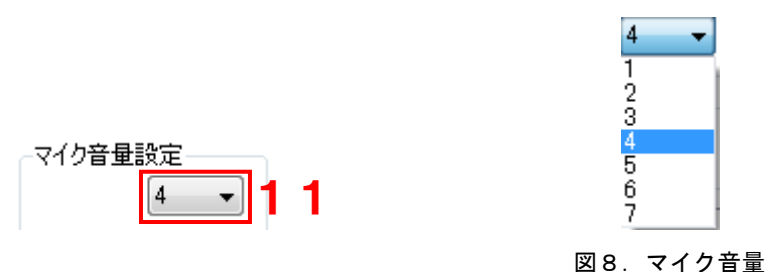

#### 11.マイク音量 図8の通り呼び出し音声の音量を 1(小)~7(大)段階で調整できます。

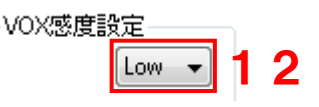

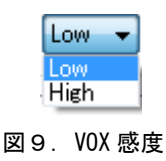

12.VOX 感度 図9の通り VOX 感度を Low / High の 2 段階で調整できます。 Low : VOX 感度 小(大きな音で反応します) High: VOX 感度 大(小さな音で反応します)

【注意】本製品と受信側のトランシーバーの距離が近い場合、ビート音(ハウリング)が発生しますので距 離を離してから使用してください。

9)温度設定

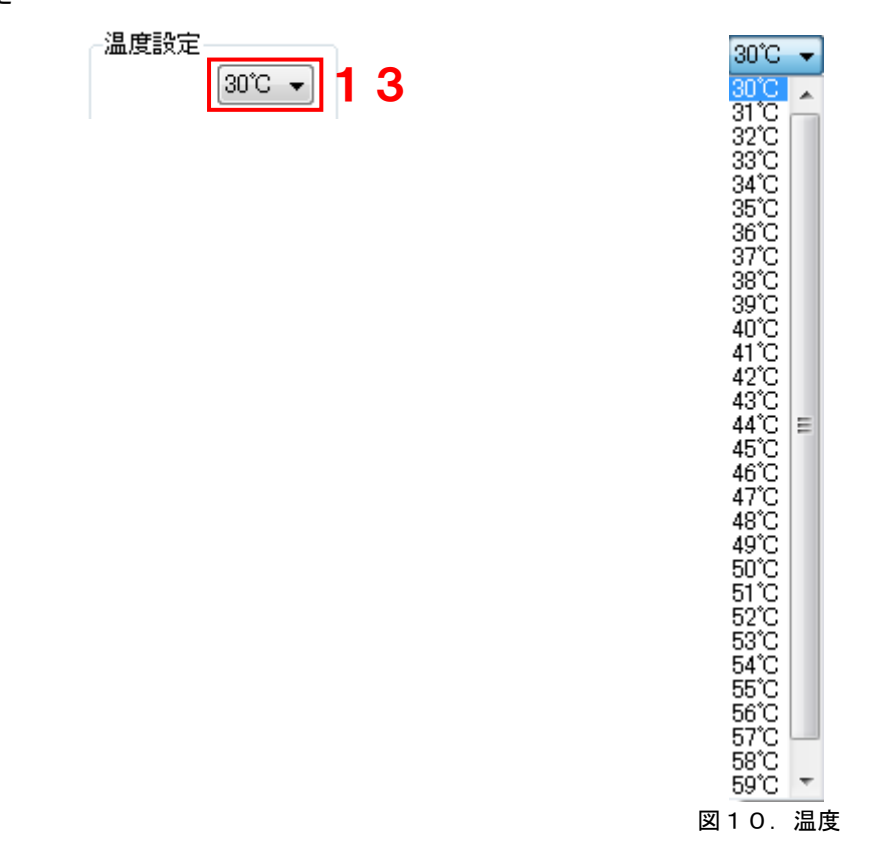

13.温度 図10の通り 30℃~60℃の範囲で温度を設定できます。

【注意】搭載センサーの精度は保証していません。業務上万一、損害・故障などが原因で人命が失われる ことがあっても、製造および販売もとはその責任を負うものではありません。

10)温度上下設定

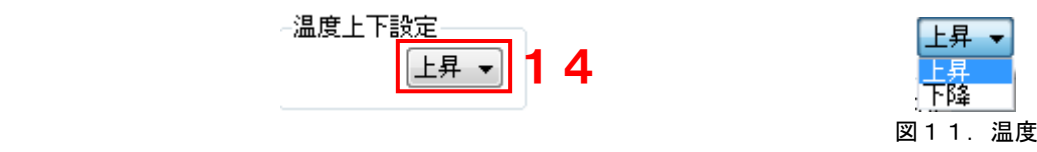

14.温度上下 図11の通り温度設定の値から上昇・下降の検知を設定できます。

例:上昇:温度設定が 30℃の場合、30℃を超えると検知します。下降はその逆です。

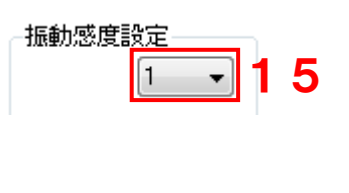

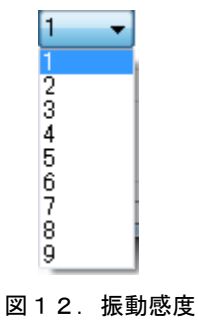

15.振動感度 図12の通り 1(小)~9(大)の範囲で温度を設定できます。 小:(大きな衝撃で反応します) 大:(小さな衝撃で反応します)

【注意】搭載センサーの精度は保証していません。業務上万一、損害・故障などが原因で人命が失われる ことがあっても、製造および販売もとはその責任を負うものではありません。

1 2) VOX 低速時間設定

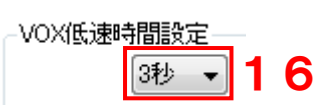

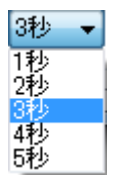

図13.VOX 低速時間

16.VOX 低速時間 図13の通り VOX 動作時間を連続で何秒に 1 回動作させるか設定できます。

例:1秒設定:音声検出時間が速くなります 5秒設定:音声検出時間が遅くなります。

**■(注意)**搭載センサーの精度は保証していません。業務上万一、損害・故障などが原因で人命が失われる ことがあっても、製造および販売もとはその責任を負うものではありません。

13)温度低速時間設定

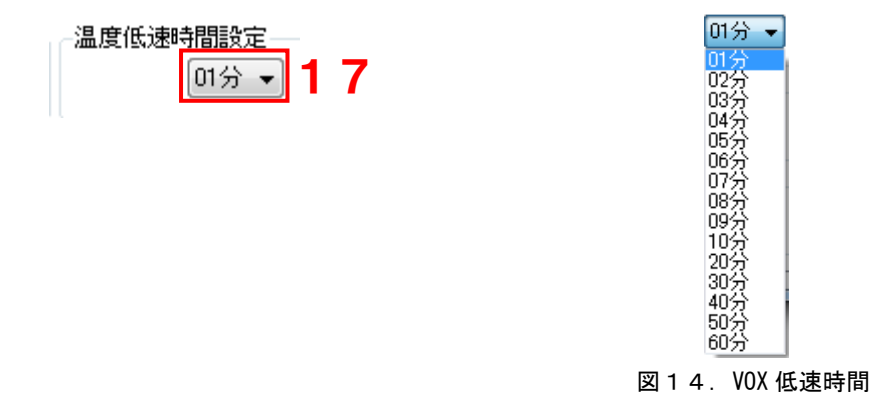

17.温度低速時間 図14の通り温度動作時間を連続で何分に 1 回動作させるか設定できます。

例:1 分設定:温度検出時間が速くなります 60 分設定:温度検出時間が遅くなります

■●注意】搭載センサーの精度は保証していません。業務上万一、損害・故障などが原因で人命が失われる ことがあっても、製造および販売もとはその責任を負うものではありません。

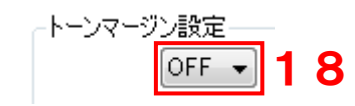

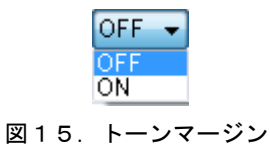

18. トーンマージン 図15の通りグループトークでのトーン判定精度を切り替えます。 本製品と異なる機種と混在させて使ったときに、同じグループ番号に設定し ているのに通話できない場合は、グループ番号を 2 桁の番号にしてください。

> 大きな番号に設定できないときは設定値を ON にしてください。ただし誤判定 したり他人の通話が聞こえたり、受信の終わりに「ザッ」音(テールノイズ) が聞こえることがあります。

【注意】本製品と同じ機種だけで通話されるときは設定を変えないでください。

※「15)READ 16)Write 17)Reset」については次項目で説明します。

<span id="page-11-0"></span>5-1 接続形態

図15のように PC – ERW7 – DK-PN02 を接続してください。

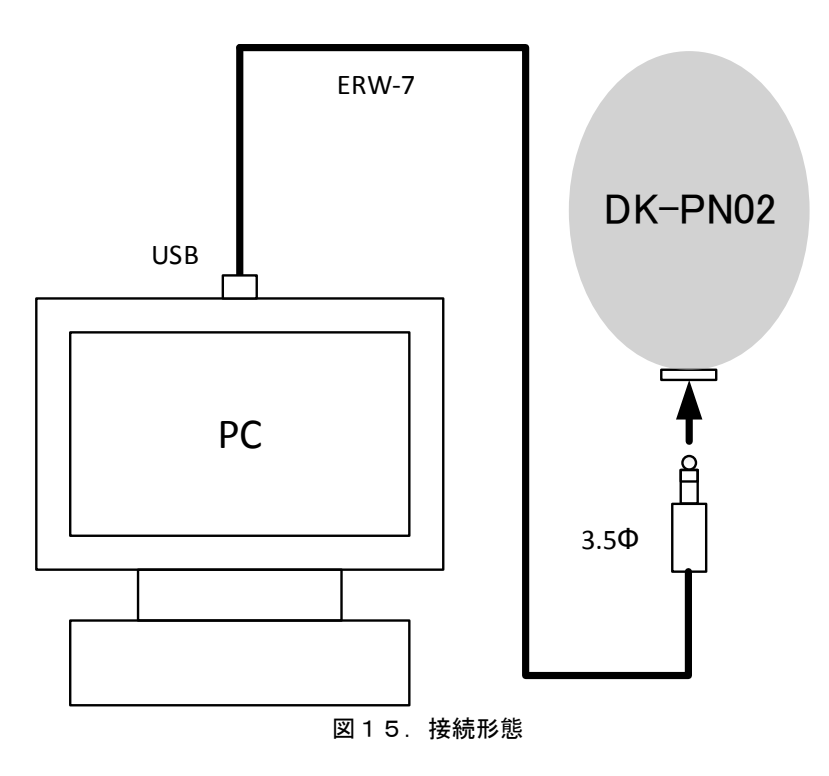

### 5-2 COM 設定

- ① 「APT-Writer\_\*\*.\*\*.\*\*(※1)」を起動する。
- ② 「COM(※2)」をクリックし、ERW7 を接続している COM ポートを選択する。

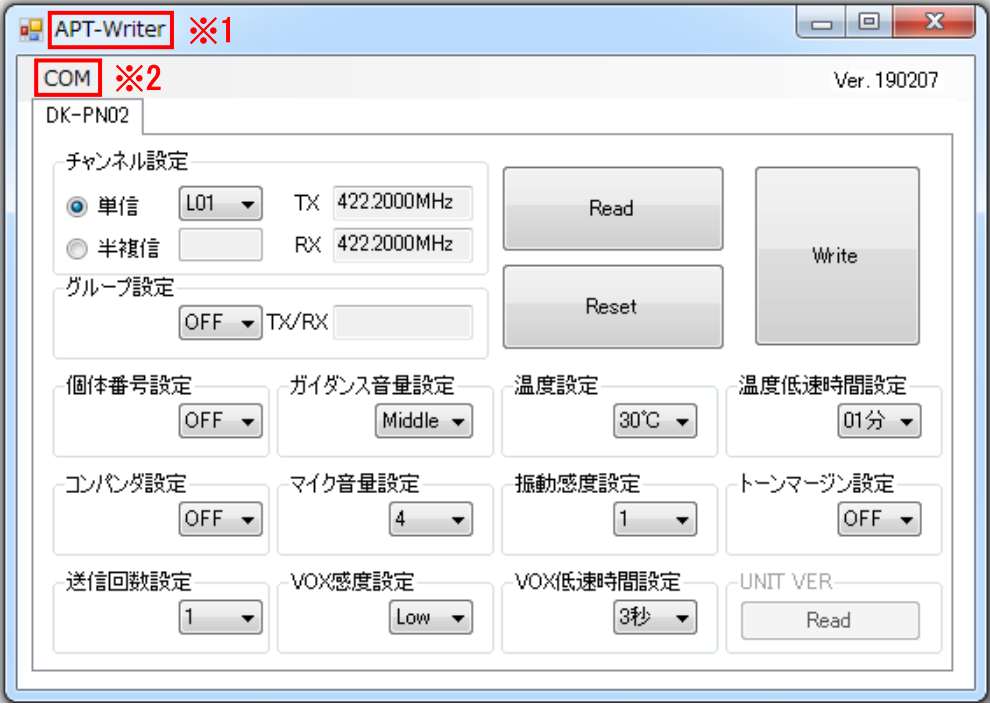

5-3 読み出し

- ③ 待機状態から本製品の呼出キーと F キーを同時に約 5 秒間押し続けます。(ランプ:青色点灯)
- ④ ランプが青色点灯 ⇒ 白色点灯に変わったら、F キーを押します。
- ⑤ ランプが水色点滅に切り替わります。
- ⑥ 「Read(※3)」を押し、本製品の設定情報を読み出します。
- ⑦ 読み出しが成功すると図16が表示されます。
- ⑧ 読み出し結果(※4)が表示されます。

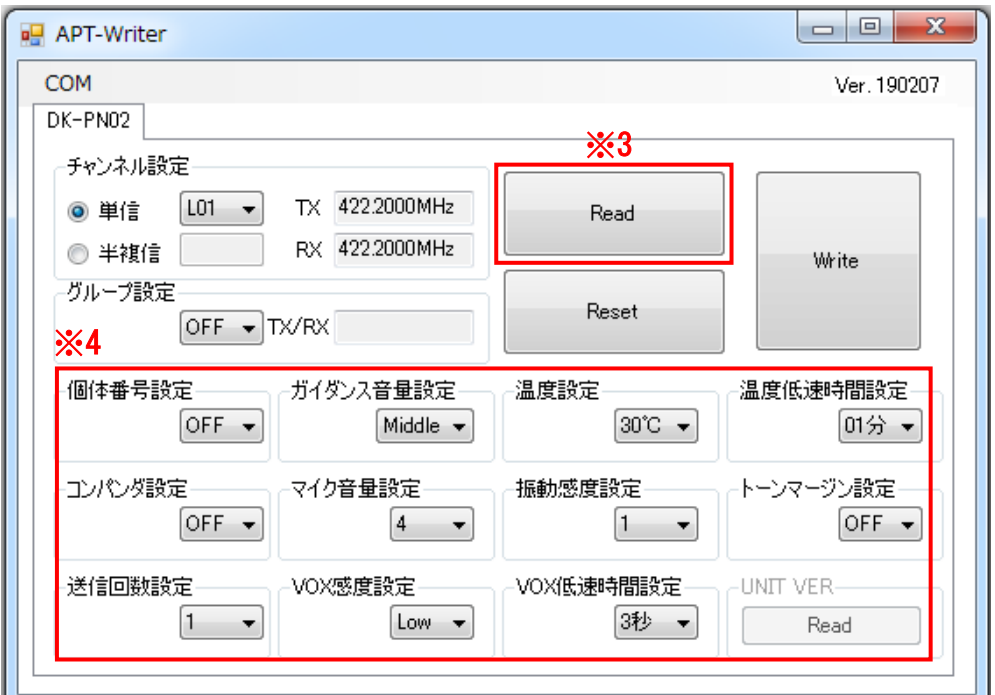

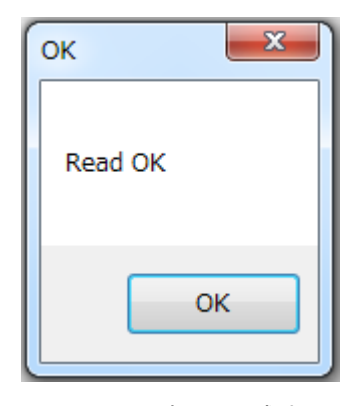

図16.読み出し成功

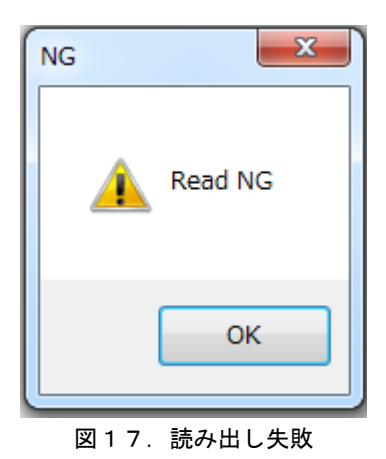

【メモ】図17のときは、再度⑥からお試しください。

2-30-1 /  $1-9-5 \text{ URL : <https://wwwexseli.com/>$ 

## 5-4 書き込み

- ⑫ 「Write(※5)」を押し、本製品に設定情報を書き込みます。
- ⑬ 書き込みが成功すると図18が表示されます。

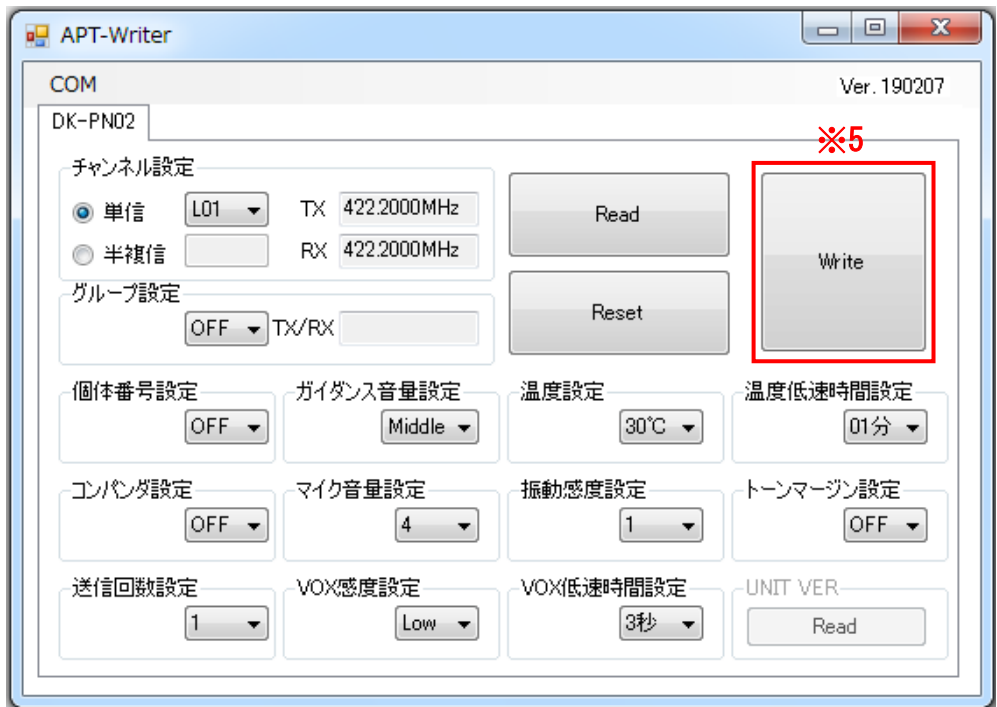

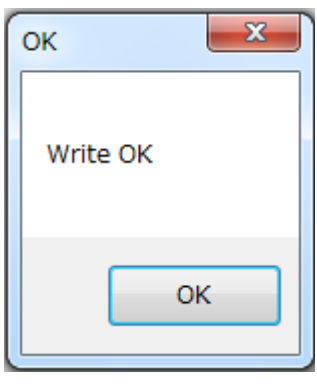

図18.書き込み成功

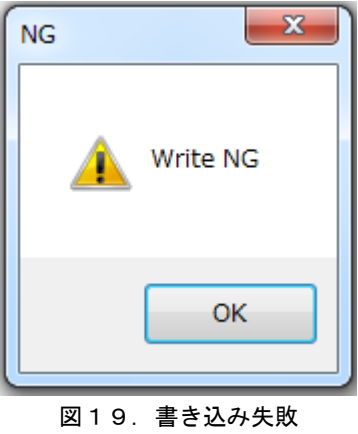

【メモ】図19のときは、再度⑥からお試しください。

5-5 初期化

- $(0)$  設定項目を初期化したい場合「Reset $(\times 6)$ 」を押してください。
- ⑮ 初期化が成功すると図20が表示されます。

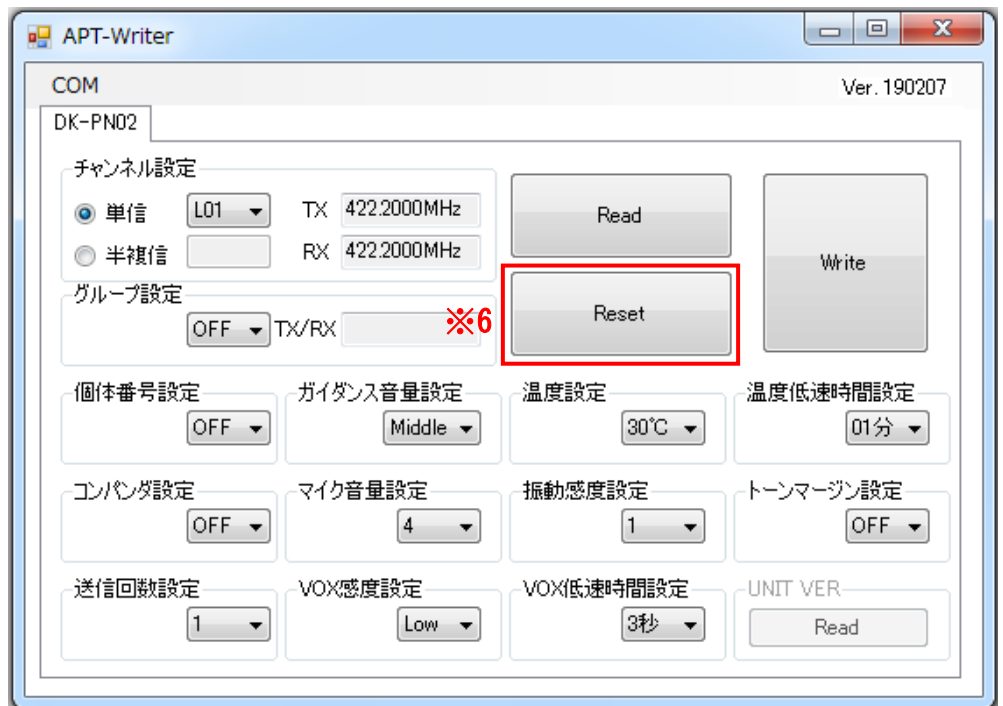

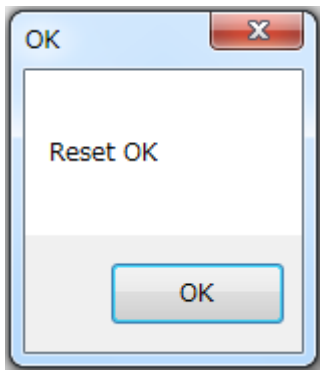

図20. 初期化成功

<span id="page-15-0"></span>設定済みの親機から追加導入した子機に、無線で親機の設定情報をすべて送ることで親機と同じ設定に することができます。

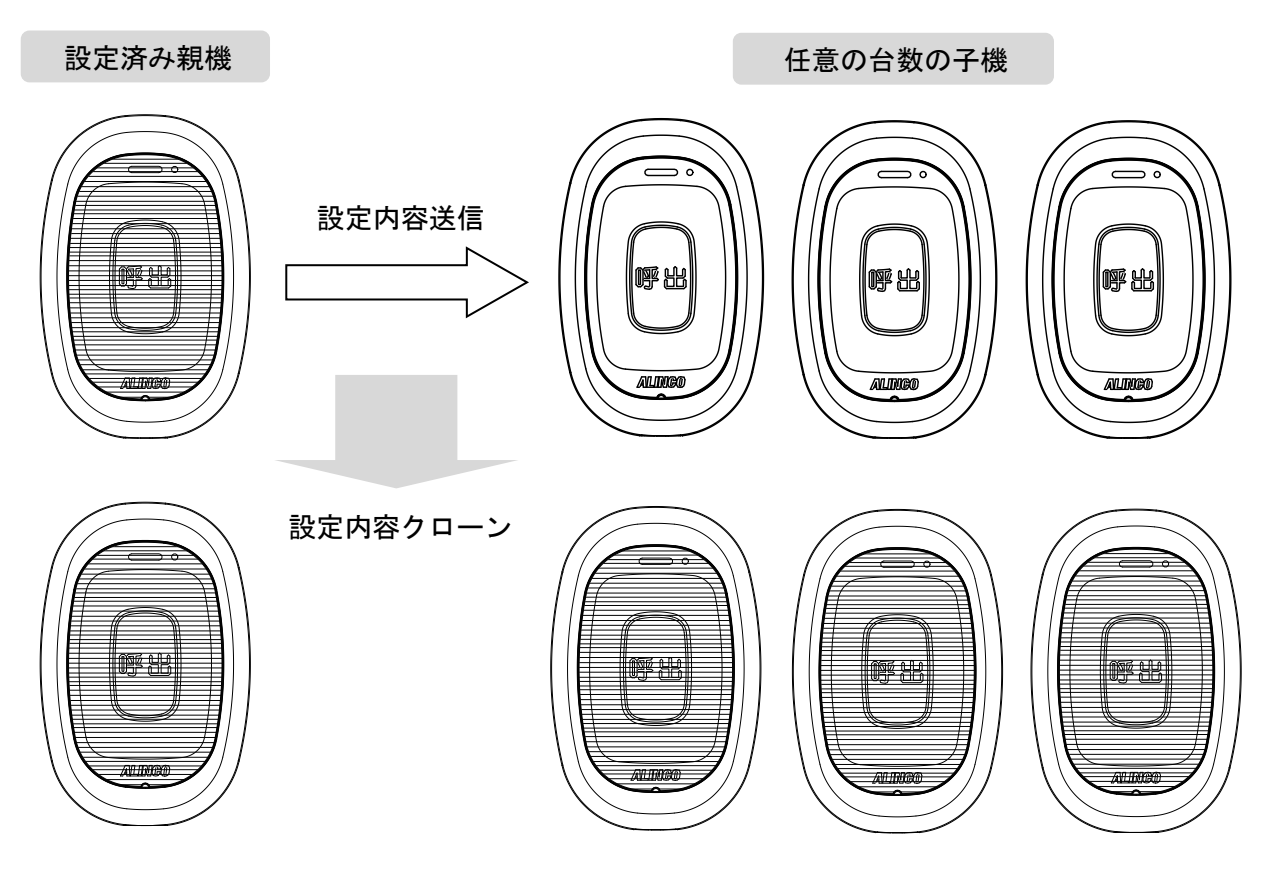

[子機]

- ① 待機状態から親機の呼出キーと F キーを同時に約7秒間押し続けます。(ランプ:青色点灯)
- ② ランプが青赤色交互点滅に切り替わります。
- ③ 親機からの設定情報を受信したらランプが青色点滅に切り替わります。
- ④ 自動設定が完了したらランプが緑色点滅になりその後待機状態となります。

[親機]

- ① 取扱説明書に従って設定を済ませます。
- ② 待機状態から親機の呼出キーと F キーを同時に約7秒間押し続けます。(ランプ:青色点灯)
- ③ ランプが青赤色交互点滅に切り替わります。
- ④ 呼出キーを長押しし、設定情報を送信します。(ランプ:赤色点滅)
- ➄ 子機の自動設定が完了したら親機の電池を抜きます。

#### 【注意】

- ・エアクローン前には必ず新品の電池をお使いください。 古い電池を使用し設定中に電源が切れた場合、正しく設定されないことがあります。
- ・エアクローンは外来電波による誤判定を防ぐため近距離でご使用ください。 自動設定中は電源を切らないでください。正しく設定されないことがあります。 ※正しく設定されない場合は再度最初からお試しください。
- ・子機が設定情報を受信し自動設定が完了する時間は最大で 1 分程度を要することがあります。
- ・エアクローンで自動設定が完了すると、誤操作を防ぐためキー操作でのチャンネル・グループ設定が できなくなります。再度キー操作で変更する際は、リセットしてください。 その際エアクローンで自動設定した内容は消去されますのでご注意ください。